## PDF24 Toolbox installation guide

PDF24 Toolbox is use for editing pdf file

- 1. Download installation file(.exe) from https://cc.kmutt.ac.th/download.html or https://tools.pdf24.org/en/creator
- 2. Double click at file  $\frac{3}{2}$  " pdf24-creator-11.3.0" to start the installation process
- 3. click" Yes " to allow the installation process

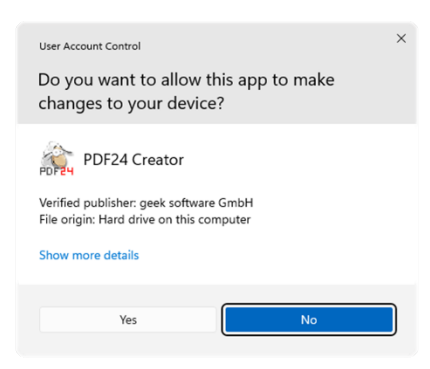

4. Click "next" in Location, Start Menu and Additional Tools process

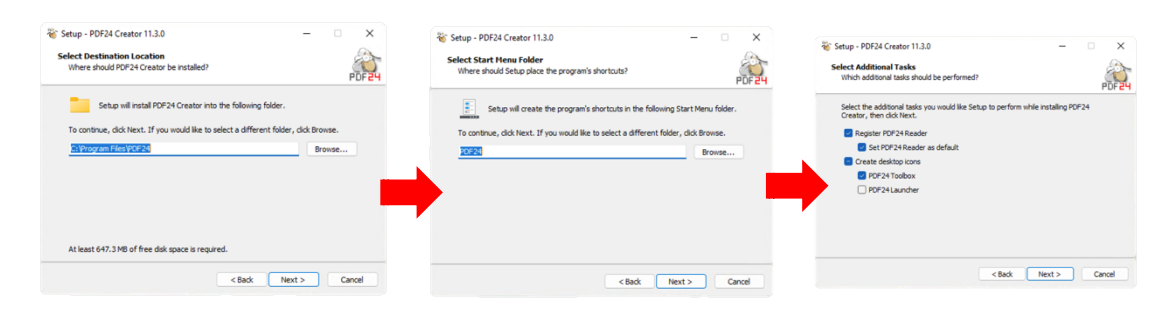

5. In Ready to Install process, click " Install "

And wait until the process finish

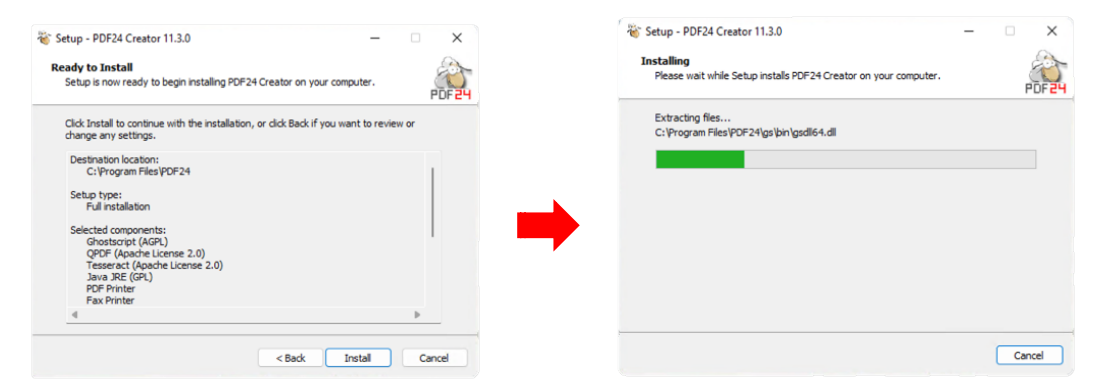

6. In Set up a FREE PDF24 account? click " Skip " then " Finish " to finish the installation

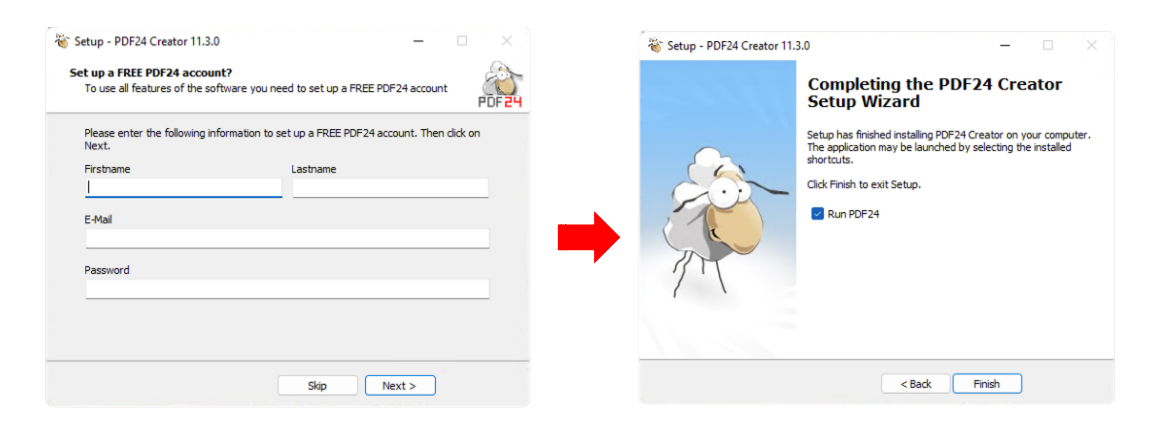